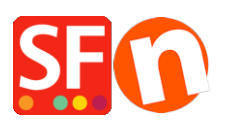

[Kennisbank](https://shopfactory.deskpro.com/nl/kb) > [Design](https://shopfactory.deskpro.com/nl/kb/design-and-customizations) > [NL-Verwijder ShopFactory logo in mijn shop](https://shopfactory.deskpro.com/nl/kb/articles/remove-shopfactory-logo-in-my-shop)

## NL-Verwijder ShopFactory logo in mijn shop

Elenor A. - 2024-12-09 - [Design](https://shopfactory.deskpro.com/nl/kb/design-and-customizations)

- Sluit ShopFactory

- Open Windows Verkenner en navigeer naar de ShopFactory installatiemap, standaard staat deze op **C:\Program Files (x86)\ShopFactory V14\ShopFactoryCommon Files**

- Zoek het **alias.ini** bestand -> klik er met de rechtermuisknop op -> Openen met... -> Kladblok

- Zoek naar deze regels:

\*\*\*\*\*\*\*\*\*\*\*\*\*\*\*\*\*\*\*\*\*\*\*\*\*\*\*\*\*\*\*\*\*\*\*\*\*\*\*\*\*\*\*\*\*\*\*\*\*\*\*\*\*\*\*\*\*\*\*\*

Stelt het logo van de toepassing in: 0 schakelt logo uit en 1 schakelt logo in

## **AppLogo=1**

- Verander de 1 in een 0 (nul) en sla het bestand op.

## **AppLogo=0**

- Open je shop in ShopFactory en ga naar het menu INSTELLINGEN en schakel **Alles opnieuw opbouwen** in.

- **Sla** je shop **op** en bekijk een voorbeeld in de externe browser

- Publiceer je website opnieuw met de optie "Alles publiceren" ingeschakeld, in ieder geval voor deze sessie

Het ShopFactory logo zou nu niet meer zichtbaar moeten zijn in je online shop.